## **Дополнение ведомостей новыми заказами**

## [видеоурок "дозаполнение ведомостей"](http://vodasoft.ru/v_povtform.html)

Нередко возникает необходимость добавить заказ в ведомости после формирования. Предположим, что новый заказ получен после распределения по машинам. Такой заказ будет выделен красным цветом в журнале, т.к. в отличие от прочих, не включен ни в одну ведомость Вызываем обработку пакетного формирования ведомостей.

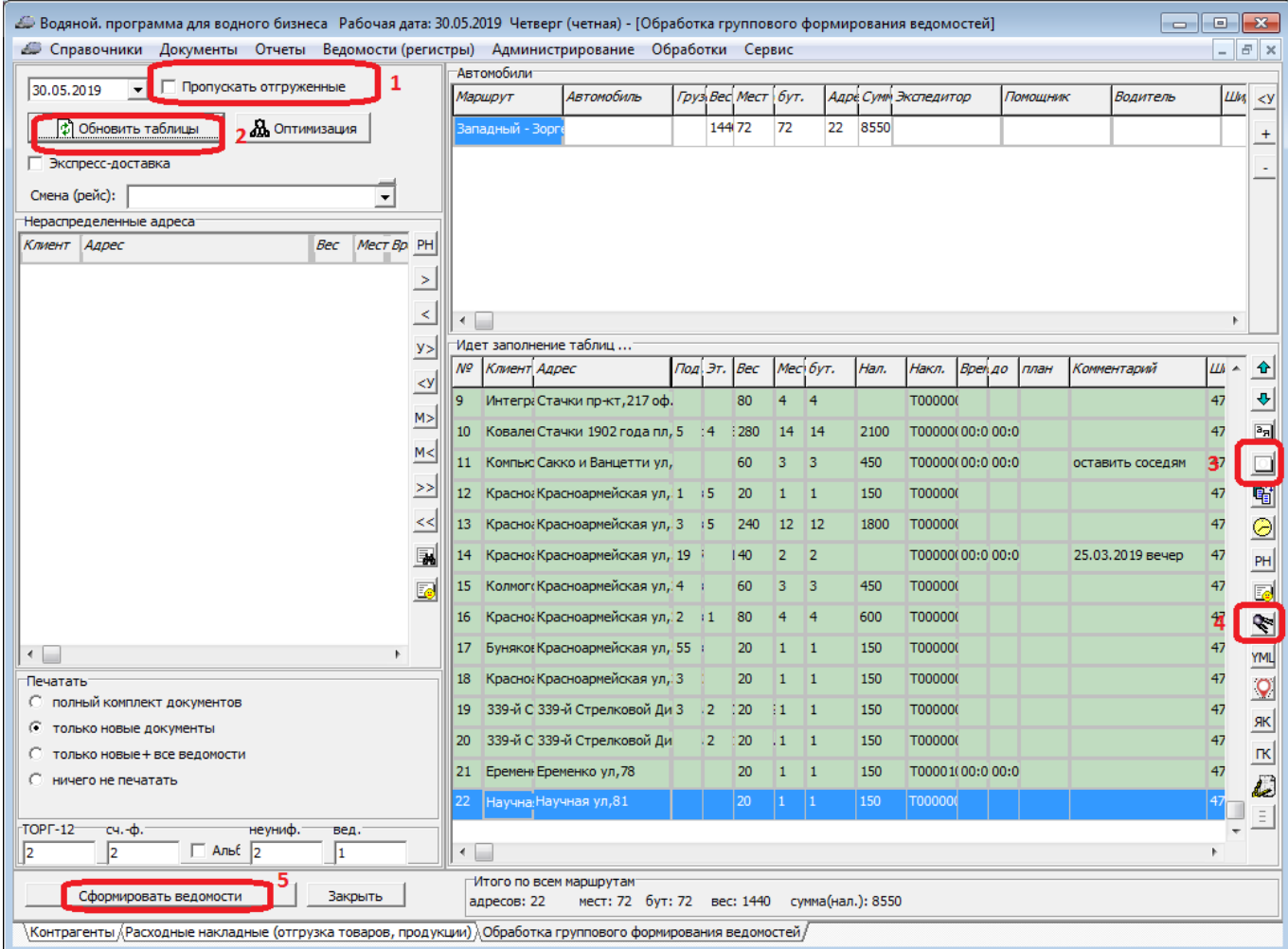

1) Снимаем флажок «пропускать отгруженные» (иначе мы увидим только новый заказ, но не уже введенные).

2) нажимаем «обновить таблицы».

Заказы на зеленом фоне уже есть в ведомостях, на белом - новые.

3) Если заказ надо присоединить к другому маршруту, нажимаем кнопку объединения маршрутов, отмечаем маршруты для объединения и нажимаем «ОК», подтверждаем перераспределение заказов.

4) Запускаем оптимизацию полученного маршрута.

После оптимизации мы можем откорректировать порядок выполнения заказов вручную.

Если маршрутов несколько, то повторяем оптимизацию для каждого измененного. 5) Переформируем ведомости, не забыв указать автомобиль и водителя.

При формировании будут распечатаны добавленные накладные и измененные ведомости. При использовании мобильного приложения заказы будут повторно отправлены на телефон водителя, с учетом изменений.

Last update:<br>2020/10/04 Формирование2 https://vodasoft.ru/wiki/doku.php?id=%D1%84%D0%BE%D1%80%D0%BC%D0%B8%D1%80%D0%B2%D0%B0%D0%B8%D0%B52&rev=1601787378<br>2020/10/04  $07:56$ 

## **Кнопку "дозаполнить"**

Если мы знаем, что заказы надо добавить лишь в один маршрут, можно использовать кнопку «дозаполнить» в конкретной ведомости доставки.

При нажатии будут показаны заказы по маршруту ведомости, не входящие в другие ведомости (при отсутствии таковых - по всем маршрутам). Отмеченные заказы попадут в ведомость доставки.

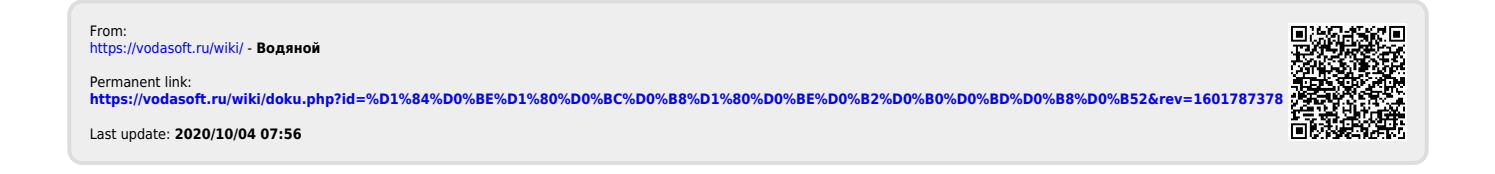